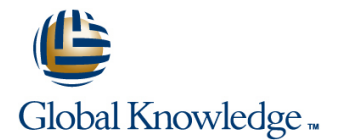

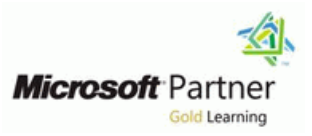

# **Implementing and Managing Microsoft Server Virtualization (Hyper-V)**

**Cursusduur: 5.00 Dagen Cursuscode: M10215**

### Beschrijving:

This five-day, instructor-led course will provide you with the knowledge and skills to deploy and manage a server virtualization environment using Microsoft technologies. The course provides details on how to deploy and manage Hyper-V and Remote Desktop Services on Windows Server 2008 R2. The course also provides details on how to manage a server virtualization environment by using System Center products such as System Center Virtual Machine Manager (VMM) 2008, SCVMM 2008 R2, System Center Operations Manager 2007 R2, System Center Data Protection Manager 2007 R2, and System Center Configuration Manager 2007 R2.

### Doelgroep:

The primary audience for this course is Microsoft Windows Server 2008 system administrators who will manage and implement Server Virtualization technologies within their network.

The students for this course are responsible for virtualizing their current servers, or have been requested or directed by their information technology (IT) management to research and/or implement server virtualization in the existing environment. They should have a minimum of 1.5 years of experience working with Microsoft Windows Server 2008 as a server administrator. Prior experience with virtualization is not expected. However, familiarity with virtualization concepts and management tools is highly recommended.

### Vereiste kennis en vaardigheden: Examens en certificering

This course does not require previous server virtualization Prepares students for TS Server Virtualization R2 exam 70-659. experience, but does require that students have significant experience in managing Windows Server 2008 or Windows Server 2008 R2.

## Cursusinhoud:

## **The content of this course is subject to** Lab: Creating and Deploying Virtual Module 11: Monitoring and Reporting **change.** We change **Virtualization Machines Virtualization Virtualization**

Describe virtualization as it relates to server, MachineAfter completing this module, troubleshooting capabilities.Lessons desktop, and application environments. students will be able to: Students also will learn how to plan for critical Describe supported operating systems Monitoring Jobs in VMM 2008 R2 decision points related to hardware **integration** and hardware capabilities for virtual **Integrating System Center Operations** requirements, storage, availability, and machines. The machines of the Manager with VMM 2008 R2 security.Lessons **IDENTIFY** Identify sources that you can use for new Configuring Performance and Resource

- Overview of Microsoft Virtualization **Describe placement options when**
- 
- **Evaluating the Current Environment for Describe how you use ratings to Manager with VMM 2008** Virtualization determine appropriate placement.
- **Evaluating the Current Environment for Describe how to customize placement Configuring System Center Operations**

Lab : Evaluating the Network Environment for VMM Library. The Manus of the Muslim module, students will be able to: Virtualization **Describe considerations and methods for Describe the VMM jobs feature.** 

- 
- Assessing the Computing Environment by  $\Box$  Describe requirements for physical  $\Box$  Cancel and restart jobs. Using the MAP ToolkitAfter completing this source computers. Filter in  $\blacksquare$  Filter iob status. module, students will be able to: **Perform a P2V conversion.** Parack changes using Jobs view.
- Describe the challenges that traditional  $\Box$  Identify the difference between converting  $\Box$  Perform management tasks related to job
- 
- I Identify options available for server **performing a V2V conversion.** System Center Operations Manger.
- I Identify options available for desktop and process for migrating a virtual machine. Operations Manager. presentation virtualization. Describe scenarios for cloning an existing **Describe the process for integrating**
- virtualization. Describe considerations for cloning a Enable reporting in VMM 2008 R2.
- 
- Describe management tasks for a virtual Enable PRO integration.
- Describe the components that make up the Virtual Machine Manager 2008 Microsoft System Center solution. line Module 12: Backup and Restore Strategies
- **Describe how you can use System Center for Virtual Machines for Virtual Machines** environments. **management tasks on virtual machines**
- Data Protection Manager to backup and line manage resources in the VMM recover a virtual environment. Overview of VMM Management Tasks Library.Lessons
- Describe how you can use System Center  $\Box$  Creating and Managing Checkpoints Operations Manager to monitor and respond **Overview of the VMM Library** Overview of the VMM Library to performance issues that relate to the Lab : Managing Virtual Machines Using VMM Managing Profiles and Templates
- Describe how you can use System Center line Library and Library Library Library Library
- **Describe management tasks for a virtual CheckpointsAfter completing this module, Database**
- Describe the components that make up the **Describe common actions for operating** Backing Up the VMM Infrastructure Microsoft System Center solution. **and managing virtual machines.**

- line line line Creating a New Virtual Machine
- Module 1: Evaluating and Planning for **Deploying a New Virtual Machine from** This module explains how to use the
	-
	-
	- virtual machines. **Contract in the virtual machines.** Optimization
	-
	-
	- Virtualization **Return in the specific virtual machine.** Manager for VMM 2008 Integration
		-
- **Planning for the Hyper-V Server Role machine conversion candidates.** Status.
	-
	-
	- network environments face, which and migrating a virtual machine. status in VMM.
	- organizations can address by using **Describe requirements for performing a I** Identify reporting needs for specific virtual virtualization technologies. 
	virtualization technologies. 
	V2V conversion.
	Virtualization technologies.
		-
		-
- I Identify options available for application virtual machine. The state of the operations Manager with VMM 2008 R2.
- Determine the most appropriate virtual machine. Describe Performance and Resource
	- virtualization solution based upon **Describe the process and decision points** Optimization (PRO). organizational requirements. **For cloning a virtual machine.** Plan for the implementation of PRO.

environment. **Module 6: Managing Virtual Machines Using View and implement PRO Tips.** 

Virtual Machine Manager to manage virtual | This module explains how to perform various Describe how you can use System Center stored within the VMM infrastructure.Lessons This module explains how to configure and

virtual environment. **2008 R2** 2008 R2 **Designing Fault Tolerance for the VMM** 

- 
- 
- 

Virtualization **the VMM Library** monitoring tools included with VMM 2008 and **E** Converting a VMware-Based Virtual integrate System Center Operations Manager Machine to a Hyper-V Based Virtual to provide extended monitoring, reporting, and

- 
- 
- 

■ Overview of Microsoft Virtualization creating a new virtual machine. Lab : Integrating System Center Operations

- 
- Deploy stored virtual machines from a  $\Box$  Configuring PROAfter completing this
	-
- determining physical-to-virtual (P2V)  $\Box$  Describe the methods used to view job
	-
	-
	-
	-
	-
- Describe virtualization technology. Describe the options you have when Describe features provided by integrating
	- virtualization. **Describe the considerations and the Describe prerequisites for integrating** 
		-
		-
		-
		-
		-
		-

- 
- 
- 
- Operations Manager to manage and Modifying Virtual Machine Properties **Operations** Overview of Backup and Restore Options maintain both physical and virtual systems. Managing Virtual Machine for Virtual Machines and the VMM
- environment. students will be able to: Implementing Data Protection Manager for Implementing Data Protection Manager for
- **Describe how you can use System Center** Perform actions used to operate a virtual Lab : Using Data Protection Manager to Back Virtual Machine Manager to manage virtual machine. environments. environments. **Perform actions used to deploy, migrate, Describe options for backing up virtual**
- Describe how you can use System Center and store virtual machines. The machines. recover a virtual environment. etc. configurations, disks, and checkpoints. back up the VMM database.
- Describe how you can use System Center Describe virtual machine property Describe the process and tools used to Operations Manager to monitor and respond options. The magnetic state of the VMM database. to performance issues that relate to the **Perform** actions to configure virtual **Describe the features of Data Protection** virtual environment. The machine property options. The machine property options.
- Describe how you can use System Center Describe considerations for using Describe the prerequisites for installing Operations Manager to manage and checkpoints. Checkpoints and implementing Data Protection maintain both physical and virtual systems. Create and modify a VMM checkpoint. Manager 2007 SP1.
- 
- 
- Describe planning considerations for VMM Library VMM Library Describe the process for configuring
- **Describe options for storage configuration in Data Protection Manager 2007 SP1.** Hyper-V. This module explains how to configure and
- 

Module 2: Installing and Configuring the **Disk Press** Overview of the VMM Library

After completing this module, you will be able  $\Box$  Overview of Backup and Restore Options Role.Lessons to install the Hyper-V server role, and configure for Virtual Machines and the VMM host and virtual network settings.Lessons Database Database Desktop Services **Desktop Services** Overview of Remote Desktop Services

- 
- 

Lab : Installing and Configuring the Hyper-V line Connection Connection Virtualization Host Server Role **Adding a Library Server and Library** Server and Library

- Installing the Hyper-V Role  $\Box$  Creating a Hardware Profile
- Determining Virtual Network Configuration Creating a Guest Operating-System Installing the Remote Desktop Session Settings Based On Organizational **Profile** Profile **Host** Host Requirements **Creating a Virtual Machine Template** Installing and configuring the Remote
- Configuring Virtual Network Settings Using **Configuring highly available file servers** Desktop Session Host Virtual Network ManagerIn this exercise, you for Virtual Machine Library Using **Installing the Remote Desktop Connection** will: Configure virtual networks based on the DFSAfter completing this module, Broker design in Exercise 2 students will be able to: Configuring the Remote Desktop
- **Installing Remote Management ToolsAfter Describe what the VMM Library is and Connection Broker** completing this module, students will be able  $\vert$  the types of resources that are stored **Installing and Configuring the Remote** to: within the library. The contract of the library and the library.
- 
- Describe the process for installing Hyper-V  $\parallel$  Add library shares to a library server. students will be able to:
- $\blacksquare$  Identify the management tools that you can  $\blacksquare$  Describe hardware profiles and benefits  $\blacksquare$  Services. use to manage the Hyper-V server role. <br> **Describe the Role Services included with**  $\blacksquare$  Describe the Role Services included with
- Install and configure Hyper-V management Describe guest operating system profiles the Remote Desktop Services sever role.
- Installing the Hyper-V Server Role on a Show how to create a hardware and with Remote Desktop Services. Server Core Installation of Windows Server guest operating-system profile. **Describe RD Licensing.** 2008 R2. **Describe the benefits for creating and Describe the prerequisites for installing**
- 
- 
- Determine when to use external, internal, or Create a virtual machine template. Host. private virtual machine networks. Describe options for providing fault **Describe how to secure an RD Session**
- Use Virtual Network Manager to configure to the VMM Library. The tolerance for the VMM Library.
- 
- 
- 
- 
- 
- 
- 

Hyper-V Server Role. The Module 7: Configuring and Managing the SP1.

Describe options for providing high manage resources in the VMM Module 13: Desktop Virtualization Using availability for Hyper-V. **Example 20 and Services** Library.Lessons Remote Desktop Services

line line

- 
- 
- Library the Remote Desktop Services server
- 
- Implementing Data Protection Manager **I**MP Implementing the Remote Desktop **Installing the Hyper-V Server Role for Backing Up the VMM Infrastructure Session Host**

Networks **Lab : Configuring and Managing the VMM** Broker Library **Implementing the Remote Desktop** 

- 
- 
- 
- 
- 
- Describe the prerequisites for installing Add a Library Server and assign library Deploying an Application Using
	-
	-
	-
	-
	-
	-
	- machines and virtual hard disks.  $\Box$  Describe the components that make up a  $\Box$  Describe common configuration and
		-
		-

- 
- Data Protection Manager to backup and Perform actions used to manage **Depart Console to Development** Use the SCVMM Administrator console to
	-
	-
	-
- Describe the Hyper-V Server Role. Manage VMM checkpoints. Describe the process for installing and **Describe requirements and limits for the configuring Data Protection Manager 2007** 
	- Hyper-V disks and storage. **line backup processes for SCVMM 2008 and**

Hyper-V Server Role Managing Profiles and Templates This module explains how to describe and **Designing Fault Tolerance for the VMM** implement the core role services included in

- 
- 
- **Configuring Hyper-V Settings and Virtual Implementing Remote Desktop Connection Implementing Remote Desktop Connection** 
	-

Resources **Lab : Implementing Remote Desktop Services** 

- 
- 
- 
- 
- 
- Hyper-V. **Example 19 and 19 and 19 and 19 and 19 and 19 and 19 and 19 and 19 and 19 and 19 and 19 and 19 and 19 and 19 and 19 and 19 and 19 and 19 and 19 and 19 and 19 and 19 and 19 and 19 and 19 and 19 and 19 and 19 and 1**
- on a Windows Server 2008 R2 host. **And File-based resources to the library. Describe the benefits of Remote Desktop** 
	-
- for remote administration. The same can be and benefits of their usage.
	-
- Modify the default folders for virtual using virtual machine templates. and implementing the RD Session Host.
- Configure Hyper-V user settings. virtual machine template. management tasks for the RD Session
	-

Module 3: Creating and Configuring Virtual highly available Library Servers. Broker. Hard Disks and Virtual Machines **Description and Configuration and Describe common configuration and** 

After completing this module, you will be able PortalThis module explains how to configure **Deploying RemoteApp to a Windows 7** to determine and configure the most and manage user roles and the Virtual Client Start menu. appropriate virtual hard disk(s) to use in a Machine Manager Self-Service **Describe the virtual desktop infrastructure** virtual machine. Students also will be able to Portal.Lessons concept and how the Remote Desktop create and configure virtual machines.Lessons line virtualization host works.

- Creating and Configuring Virtual Hard Disks Installing and Configuring the VMM and implementing the RD Virtualization
- **Creating and Configuring Virtual Machines Self-Service Portal Configuring Article Host.** Host.
- **Managing Virtual Machine Snapshots**
- Connection Application

Machines **Implementing the Self-Service PortalAfter** Services Outside the Organization

- Creating Appropriate Virtual Hard Disks, able to:
- 
- Modifying Virtual Machine Settings in VMM 2008 R2.
- students will be able to:  $\Box$  Describe the process for creating a user
- 
- 
- Configure storage based on Internet Small upon organizational requirements. **In Installing Remote Desktop Gateway** Computer System Interface (iSCSI). Describe considerations for implementing Installing Remote Desktop Web Access
- 
- 
- $\blacksquare$  Create a new virtual hard disk using the new  $\blacksquare$  Describe system requirements for the AccessAfter completing this module, Virtual Hard Disk Wizard. Note to: NMM Self-Service Portal. Students will be able to:
- 
- Describe considerations for creating new Configure user access to the SCVMM Gateway works. virtual machines. The Self-Service Portal. The Service Portal **Describe how to secure the Remote**
- **Create a new virtual machine using the new Describe security best practices for the Desktop Gateway.** Virtual Machine Wizard. SCVMM Self-Service Portal. **USe Authorization Policies with Remote** SCVMM Self-Service Portal.
- **Configure virtual machine settings. Desktop gateway.** Desktop gateway.
- 
- 
- Describe the file formats that you use for line Describe how to use network access
- **Migrate legacy virtual machines to Hyper-V.** This module explains how to configure high Desktop Gateway.
- Describe what a virtual machine snapshot is availability for server virtualization.Lessons **U** Use certificates for Remote Desktop and how you use it. Be sure to include line Gateway. Cateway. information on the file format. **Describe in the file formation on the file formation**  $\blacksquare$  Describe the prerequisites for installing
- snapshots, including storage sizing and Hyper-V **Access.** Access.
- snapshots. Access. Accessive of the contract of the contract of the contract of the contract of the contract of the contract of the contract of the contract of the contract of the contract of the contract of the contract o
- snapshot and the scenarios in which you Server Virtualization Network Stephen Web Access. use snapshots in the enterprise line Configure Single Sign-on for Remote
- This lesson also describes the concept of a Clustering Feature Integrate RemoteApp and Remote virtual machine snapshot. -This lesson **Configuring Live Migration** Desktop Web Access.
- virtual networks. Compare and evaluate the differences What is the RDS Broker Role?
	-

Module 8: Configuring User Roles and the management tasks for the RDS Virtual Machine Manager Self-Service Connection Broker.

- 
- 

■ Working with the Virtual Machine Lab : Configuring the VMM Self-Service Portal

- **Preparing the Host Group and User Role** Lab : Creating Virtual Hard Disks and Virtual Requirements Module 14: Extending Remote Desktop
	- completing this module, students will be
	-
	- Virtual Machine Wizard **Describe the role types that are available** Remote Desktop Web Access.Lessons
		-
- Describe storage options for virtual role in VMM 2008. Lab: Integrating Remote Desktop Web
	-
- **Prepare the host computer to attach Determine the most appropriate** Infrastructure physical disks to a virtual machine. The role-based security configuration based
	-
	-
	-
- **Edit and inspect virtual hard disks.** Install the SCVMM Self-Service Portal. Describe how the Remote Desktop
	-
	-

Describe the Hyper-V integration services. | Module 9: Implementing High Availability for | Describe how to configure the Remote **Import and export virtual machines.** Server Virtualization **Desktop Gateway.** Desktop Gateway.

- 
- 
- **IMPLEMENT AVAILABILITY METABOLY CONTROLLER IMPLEMENT AVAILABILITY With VMM DESCRIbe how to implement RemoteApp** ■ Creating and managing virtual machine 2008 R2 and Desktop connection with RD Web

- environment. **Installing and Configuring the Failover** Desktop Web Access.
	-
- 
- Configure Hyper-V to support VLANs. between the options. Describe the prerequisites for installing **List the considerations for supporting and implementing the RDS Connection** 
	-
	-
	-
	- **Describe the prerequisites for installing Describe To Algorithm**<br> **Describe the prerequisites for installing and Configuring the VMM**<br>
	and implementing the RD Virtualization

Based On Organizational Requirements **D** Describe the concept of role-based This module explains how to implement and Creating New Virtual Machines Using the security in VMM 2008 R2. Configure the Remote Desktop Gateway and

Creating and Modifying Virtual Machine Describe the objects that you can Configuring the Remote Desktop Gateway SnapshotsAfter completing this module, delegate by using Role-based security. For Configuring Remote Desktop Web Access

machines. Create user roles in VMM 2008 R2. Access into the Desktop Virtualization

- 
- 
- Describe the types of virtual hard disks. the VMM Self-Service Portal. Configuring Remote Desktop Web Access
- Describe the use and benefits of Describe the overall process for Integrating RemoteApp and Desktop pass-through disks. **implementing the Self-Service Portal.** Connection with Remote Desktop Web
	-
	-
	-
	-
	- virtual machines. **protocol (NAP) remediation with Remote** 
		-
- **Describe considerations for using Implementing Failover Clustering with** and implementing Remote Desktop Web
	-
- This lesson will begin by describing a Lab : Implementing High Availability for Describe how to secure Remote Desktop
	-
	-

focuses on the management aspects of **Integrating Failover Clustering with VMM** applying, and deleting, and reverting 2008 R2After completing this module, snapshots. This lesson will also discuss how students will be able to: to configure the snapsho **Describe options for providing high** 

- $\blacksquare$  Describe the Virtual Machine Connection  $\blacksquare$  availability for virtualization.
- **List the considerations for using the virtual how it provides high availability for virtual** machine connection tool. The machines.
- Discuss connecting to remote virtual Describe new Failover Cluster machine in a remote domain. 2008 R2.

Module 4: Integrating System Center Virtual Cluster design. Machine Manager with Microsoft Hyper-V Determine appropriate Quorum Server 2008 R2 configurations for Failover Clusters.

After completing this module, students will be  $\Box$  Describe best practices for implementing able to plan for, and deploy, System Center Failover clustering with Hyper-V. Virtual Machine Manager with their Hyper-V Describe requirements for using Hyper-V solution.Lessons with failover clustering.

- **Planning for Integration of System Center** implementing Hyper-V and failover Virtual Machine Manager clustering.
- Installing the VMM Server and Administrator Instrument failover clustering with Console **Hyper-V.**
- Managing Hosts and Host Groups **Describe Live Migration.**

Lab : Planning and Deploying VMM 2008 R2 implementing Live Migration.

- **Planning for the Implementation of SCVMM Describe planning considerations for** 2008 R2, Based Upon Organizational implementing high availability with Requirements SCVMM 2008 R2.
- Installing and Configuring SCVMM Server  $\Box$  Describe the overall process for and Administration Console and Administration Console ComponentsAfter completing this module, availability.
- 
- Describe the VMM.
- 
- Describe system requirements for installing Using the Offline Virtual Machine Servicing VMM 2008 R2 components. Tool
- $\blacksquare$  Plan for the management of hosts and host groups.
- Plan for the implementation of the VMM  $\blacksquare$  This module explains how to maintain database. **Software updates using the Offline Virtual**
- **Plan for the implementation of the VMM** Machine Servicing Tool.Lessons Library.
- VMM Server and Administrator console, Servicing Tool requirements, and other requirements. Machine Servicing Tool
- Describe the process for installing the VMM
- Use the VMM Configuration Analyzer to **Offline Virtual Machine Servicing Tool** identify configuration issues.
- $\blacksquare$  Describe the installation and features of the  $\blacksquare$  Configuring Infrastructure Prerequisites VMM administrator console. The Console of the Support the Offline Virtual Machine
- Describe common post-installation tasks. Servicing Tool
- Describe the Windows PowerShell VMM  $\parallel$  Installing and Configuring the Offline command shell. Virtual Machine Servicing ToolAfter
- 
- $\blacksquare$  Create and modify the properties of host able to: groups. The methods for maintaining
- $\blacksquare$  Describe the types of hosts that you can add software updates. to VMM 2008. Describe how the Offline Virtual Machine
- 
- 
- Tool. Describe what a Failover Cluster is and
- machines from a domain and to a virtual functionality available in Windows Server
	- Describe considerations for a Failover
	-
	- Describe how Failover Clusters work with Hyper-V.
	-
	-
	- Describe the overall process for
	-
	-
	- Describe the overall process for
	- Perform Live Migration using Hyper-V.
	-
	-
- students will be able to: **Describe how to manage host clusters.**
- **Creating and Managing Host Groups Implement clustering using VMM 2008.**

Describe VMM 2008 R2 components. Module 10: Maintaining Software Updates

- $\blacksquare$  Describe considerations for installing the  $\blacksquare$  Overview of the Offline Virtual Machine
	- including domain requirements, account  $\Box$  Configuring WSUS and the Offline Virtual

Server. **Lab : Maintaining Software Updates Using the Server.** 

- 
- Describe reasons for using host groups. Completing this module, students will be
	-
	-
- Configure default virtual machine paths. Servicing Tool works.
- $\blacksquare$  Describe the process for adding hosts in an  $\blacksquare$  Describe infrastructure requirements for Active Directory directory service domain. <br>the Offline Virtual Machine Servicing
- Describe the process for adding hosts Tool.
- Describe the management options for a virtual machines for offline host. **Software-update management.**

Machines Using System Center Virtual servicing. Machine Manager 2008 R2 **Configure WSUS to support virtual** 

After completing this module, students will be configuring the Offline Virtual Machine able to use VMM 2008 R2 to create and deploy Servicing Tool. virtual machines.Lessons **Install and configure the Offline Virtual** 

- **Creating a New Virtual Machine Using VMM** 2008 R2
- **Converting a Physical Server to a Virtual** Machine
- **Converting and Migrating Virtual Machines**

## Nadere informatie:

Neem voor nadere informatie of boekingen contact op met onze Customer Service Desk 030 - 60 89 444

info@globalknowledge.nl

[www.globalknowledge.nl](http://www.globalknowledge.nl)

Iepenhoeve 5, 3438 MR Nieuwegein

- 
- 
- located in a perimeter network. Describe tasks required to prepare the
- Describe the process for configuration Module 5: Creating and Deploying Virtual WSUS to support virtual machine
	-
	- machine servicing. Describe the process for installing and n.
	- Machine Servicing Tool.